**MyAlberta Digital ID** for Business (MADI-B) **Account Sign Up Guide** 

Albertan

MyAlberta Digital ID for Business (MADI-B) Account Sign Up Guide | Municipal Affairs © 2022 Government of Alberta | December 6, 2022 |

# **Contents**

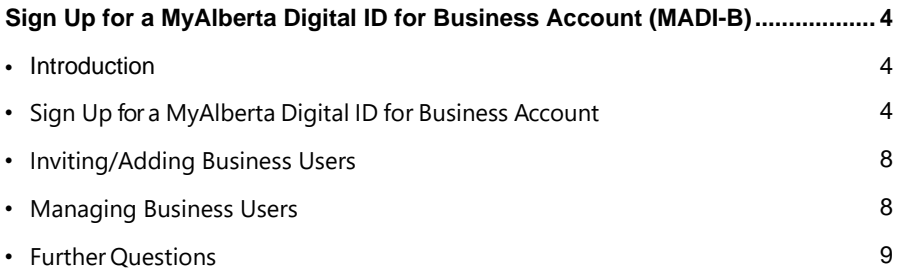

# <span id="page-3-0"></span>**Sign Up for a MyAlberta Digital ID for Business Account (MADI-B)**

### <span id="page-3-1"></span>**Introduction**

MyAlberta Digital ID for Business (MADI-B) registered account allows businesses and organizations, such as municipalities or Métis Settlements, to be identified by the government online without paper documents or face-to-face visits, while protecting your information and privacy. The MADI-B account allows access to participating online government services and programs, such as MSI Operating portal.

Please sign up for one account for your municipality or Métis Settlement as a business administrator. You can add your staff members (or delegates) to the same account after registration is complete.

### <span id="page-3-2"></span>**Sign Up for a MyAlberta Digital ID for Business Account**

1. To register for a MADI-B account, visit [https://business.account.alberta.ca](https://business.account.alberta.ca/) and then click the Sign Up button.

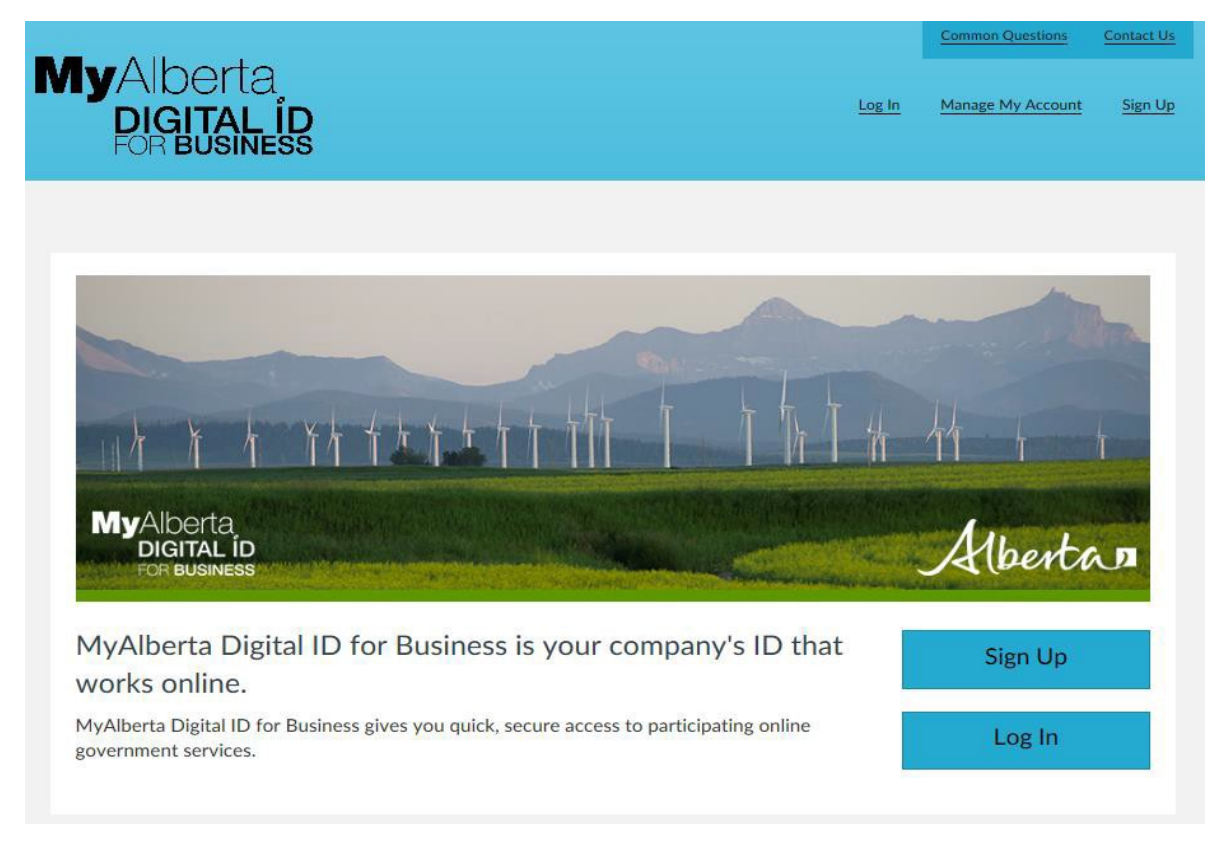

2. Fill out the General Business Information section for your municipality or Métis Settlement, then click the Next button.

# Sign Up for a MyAlberta Digital ID for Business Account

Your MyAlberta Digital Business ID can be used to access participating online government services. To create an account, complete the form below.

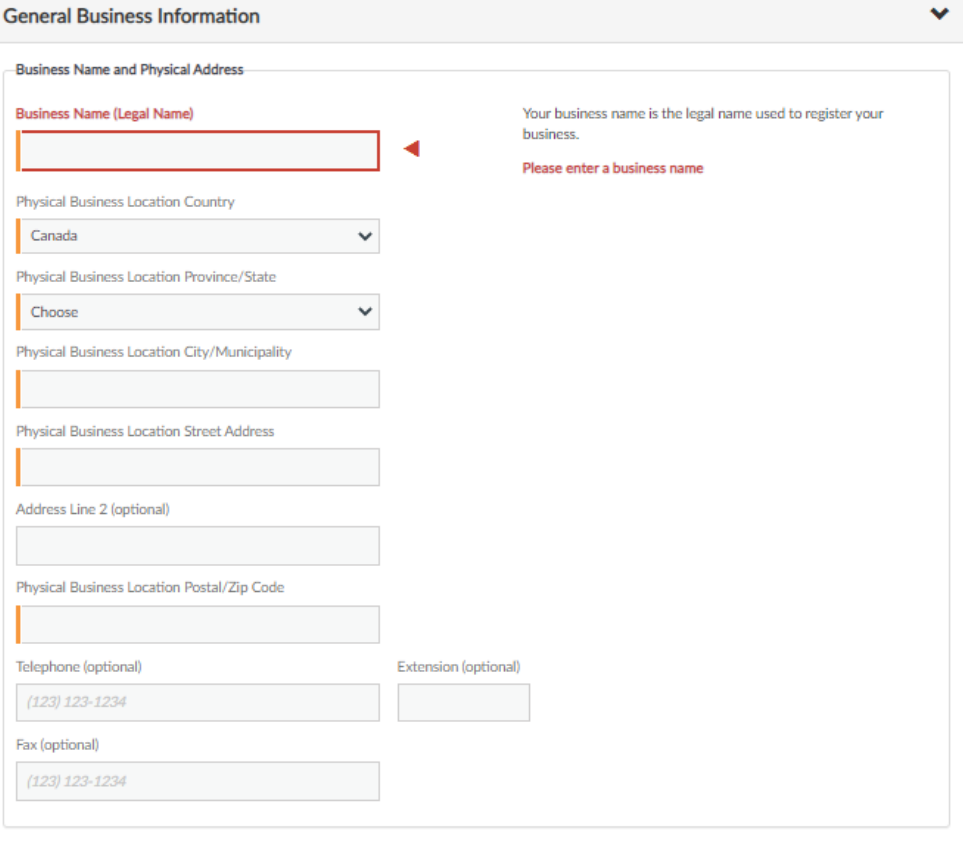

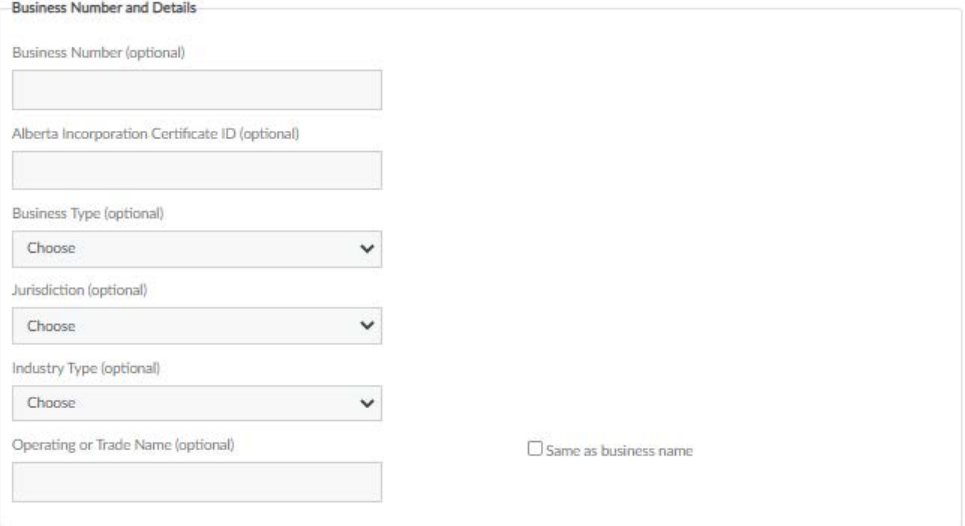

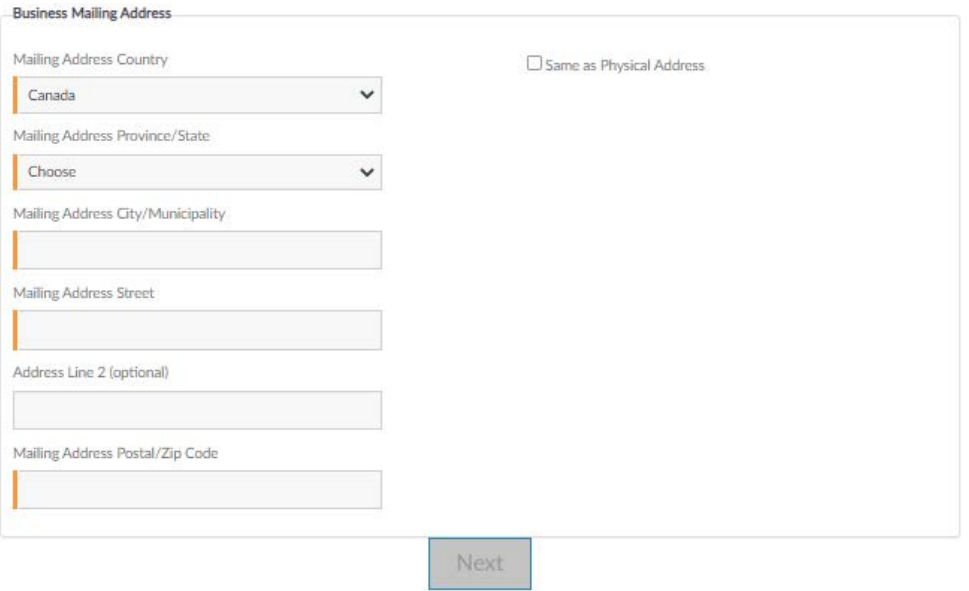

#### Notes:

- Orange labeled coded fields are mandatory.
- For the Business Name, use your legal name.
- If you have more than one address, use your primary business address.
- Once your information is submitted, a confirmation screen will appear. An email will be sent to you to complete the registration process.

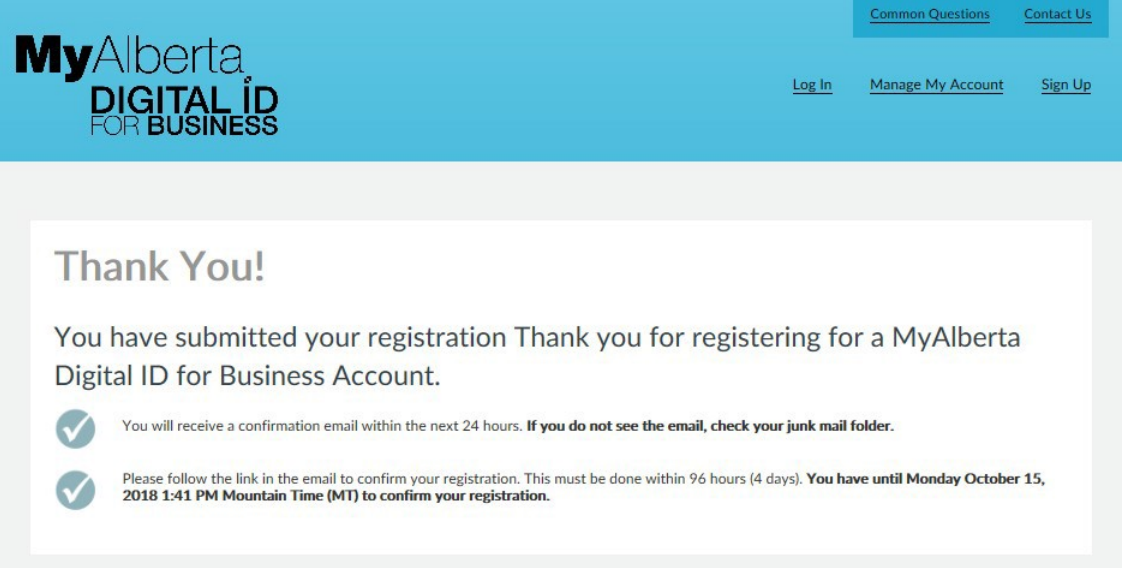

3. Open the email from No Reply ID and click on the Complete Registration link within 96 hours to continue registering for MyAlberta Digital ID for Business.

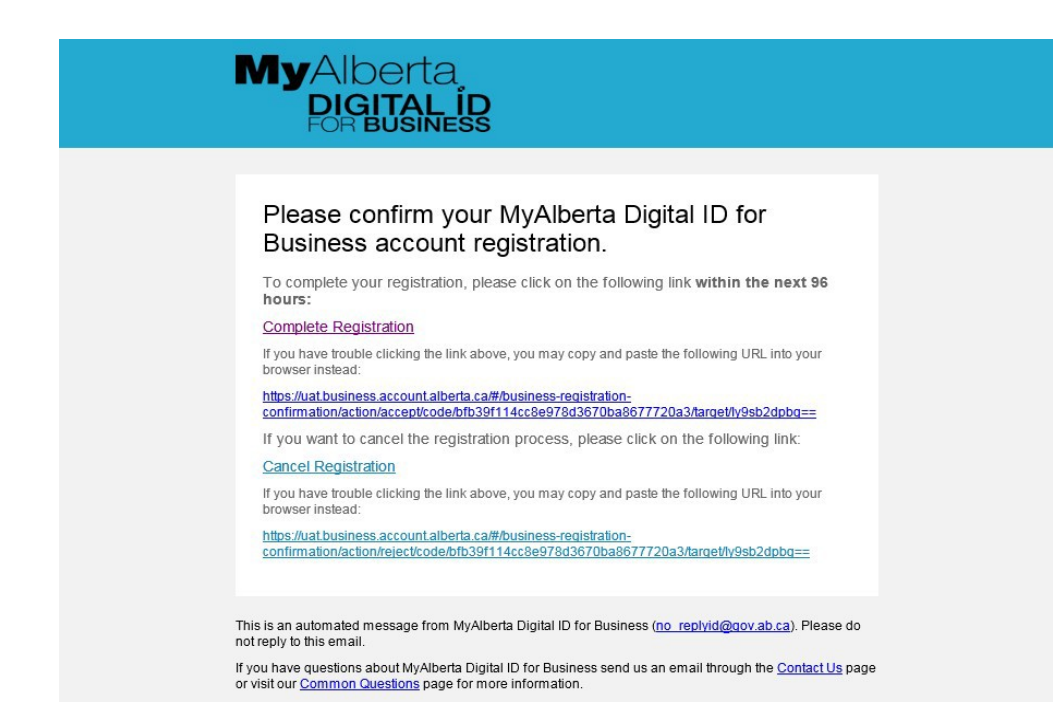

4. Click the link to log into MyAlberta Digital ID for Business.

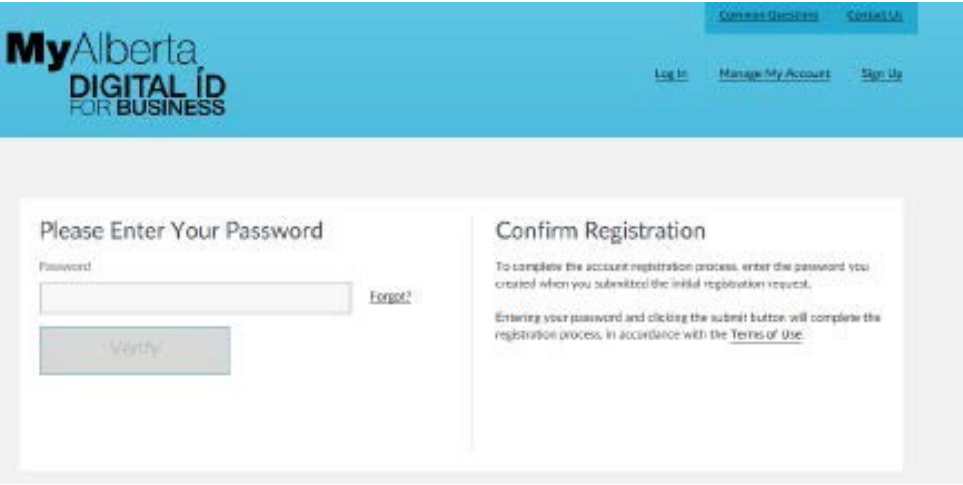

5. Log in with your password to complete the registration.

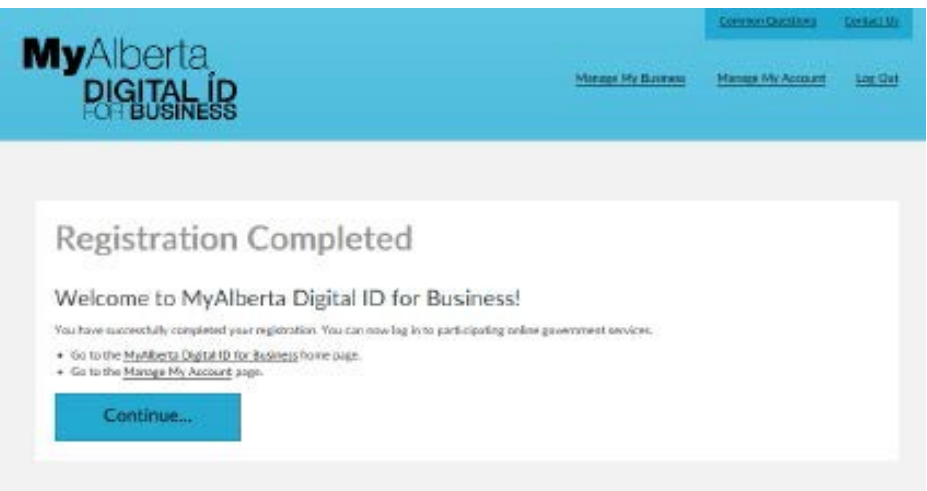

### <span id="page-7-0"></span>**Inviting/Adding Business Users**

MyAlberta Digital ID for Business allows you to invite users to conduct government business on your behalf.

There are two types of users in the MyAlberta Digital ID for Business account: business administrators and delegates. Business administrators manage business details, manage business users, and invite delegates in MyAlberta Digital ID for Business system. It is good practice to have at least two business administrators for your organization to manage your account. Delegates access government services that use MyAlberta Digital ID for Business, such as the MSI Operating portal.

After the business administrator logs into MyAlberta Digital ID for Business homepage, select the Invite Users tab and provide the email address of the person you are inviting. For MSI Operating portal users, this email should match the email of the user's MAConnect MSIO account. The user will then get an invitation to complete the registration of the MyAlberta Digital ID for Business account.

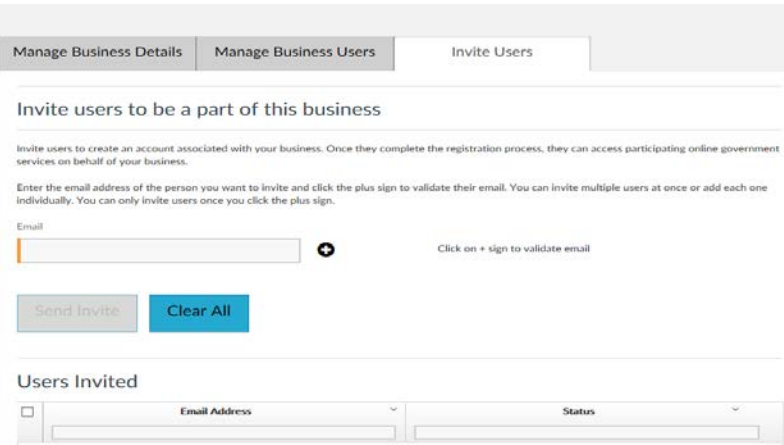

### <span id="page-7-1"></span>**Managing Business Users**

MyAlberta Digital ID for Business allows the registered business administrator to manage business users. After the business administrator logs into MyAlberta Digital ID for Business homepage, select the Manage Business Users tab, and then click the Name hyperlink to edit. Note: After logging in, all users can also select the Manage My Account link to update user details.

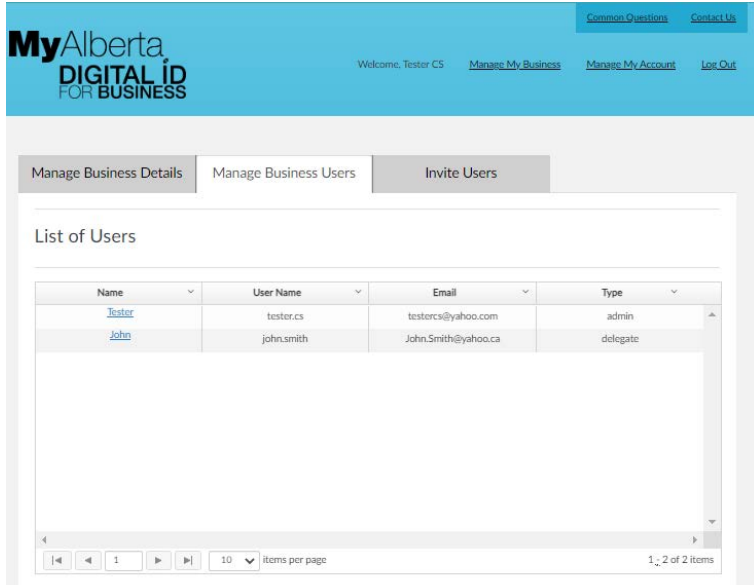

1. Update any of the displayed information, including User Type (Admin or Delegate) and click the Update button. To deactivate/remove a user, click the Deactivate button.

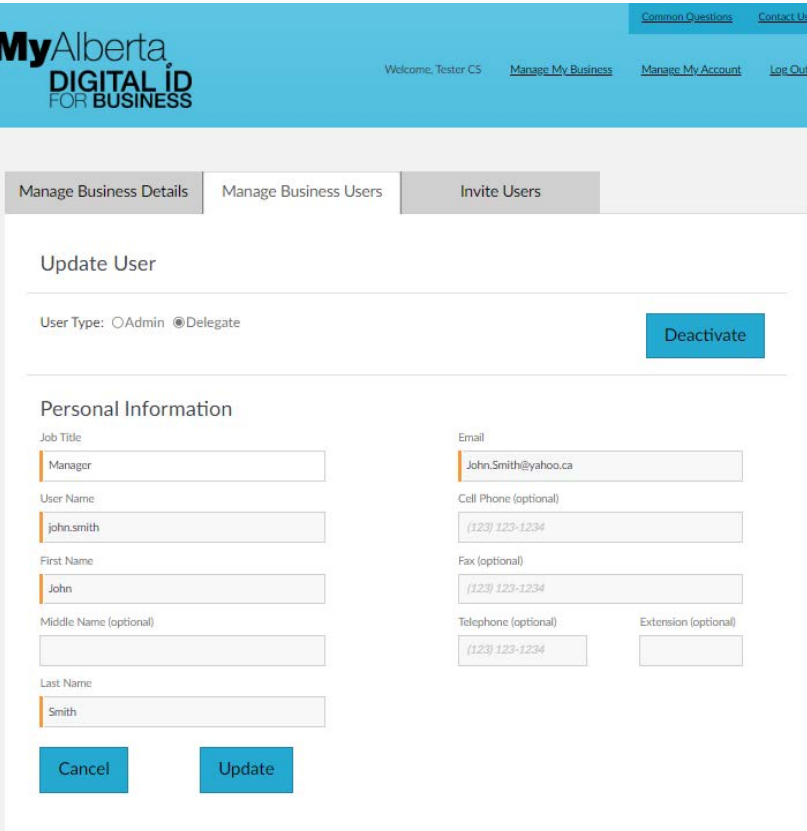

#### <span id="page-8-0"></span>**Further Questions**

If you have questions about how to manage your MyAlberta Digital ID for Business account, please use the Contact Us link while logged into your MyAlberta Digital ID for Business account.

For faster support, call the contact centre between 8:15 a.m. - 4:30 p.m. Monday to Friday, except statutory holidays. Voicemail is available after hours.

Phone: 1‐844‐643-2789

Email: [MyAlbertaBusinessID@gov.ab.ca](mailto:MyAlbertaBusinessID@gov.ab.ca)